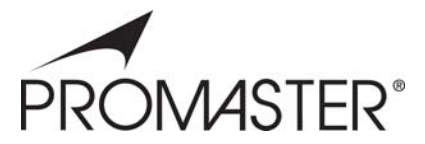

# **Universal Memory Card Reader/Writer**

## **USER MANUAL**

Thank you for purchasing the **PROMASTER® Universal Memory Card Reader/Writer.**

The PROMASTER® Universal Memory Card Reader/Writer lets you access your pictures or other files from a memory card without the need to directly connect a camera or other media device to your computer.

Follow the simple instructions in this user manual and enjoy the benefits of these convenient features:

- **Easily access media and manage content almost anywhere**
- **Includes slot-to-slot read/write/copy and USB mass-storage capabilities**
- **Compact Flash Type I, Compact Flash Type II, Compact Flash/UDMA, Secure Digital (SD), Secure Digital High Capacity (SDHC), Secure Digital Extended Capacity (SDXC), Secure Digital 2.0, Mini Secure Digital, Micro SD, xD Picture Card (including Type M), Smart Media, MultiMediaCard (MMC), RS MMC, IBM/Hitachi Microdrive, Memory Stick, Memory Stick PRO, Memory Stick Duo, Memory Stick MagicGate and more.\* \*Some cards may require adapter supplied by memory card manufacturer.**
- **Supports automatic card detection and high speed data transfer**
- **Eliminates need for direct connection of media device to save battery power**
- **Windows and Mac compatible hot swappable, Plug and Play**

#### **INSTALLATION**

- Using the included USB cable, connect the Universal Reader/Writer to a USB port on your computer.
- Double-click on "My Computer" to confirm that the four drive letters labeled Removable Disk appear.
- Check that the internal blue power LED lights confirming a proper connection.
- Insert your memory card in the appropriate reader slot to use the card reader function.
- Double-click on the corresponding drive letter to read or write desired files to or from your computer or storage card.

### **OPERATIONS GUIDE**

#### **OVERVIEW**

The read and write commands for memory cards are the same as those used for moving data to and from any other computer storage device, such as a USB drive or floppy disk. You simply plug the PROMASTER® Universal Reader/Writer into any USB port of your PC or Mac and begin transferring information stored on flash media cards to your computer and back.

#### **OPERATING TIPS**

#### **Copying Files Between Memory Cards**

In addition to moving data between your Reader/Writer and your computer, you may move data between card types. Assuming an SD card was inserted, you could copy this data to a Compact Flash card also inserted in the Reader/Writer. Note: Data from an SD card CANNOT be copied directly to an MMC or a Mini SD card. The same situation applies to Memory Stick. When MS card is inserted, data from the MS card CANNOT be copied directly to an MS Duo card. All other potential card configuration scenarios allow for direct data transfer from card to card. (For example: from CF to SM or vice versa; From MS to Mini SD or vice versa; From SD to MS Duo or vice versa; From Mini SD to MS Duo to CF and vice versa…)

#### **Using Compact Flash (CF I and II) & Microdrives**

When inserting cards, the side with the holes should face the slot labeled Compact Flash on the PROMASTER® reader. Also, make sure that a card's indented tracks line up with the side rails in the Compact Flash slot.

To remove the card, pull out the card carefully.

When using a Microdrive with an Apple Macintosh System, please connect the PROMASTER® reader to the USB port located on the back or the side of the computer. Avoid connection to the keyboard's USB port.

#### **Smart Media (SM), Picture Card (xD), Secure Digital Card (SD), MultiMedia Card (MMC), and Memory Stick (MS)**

Insert SD, MMC, and MS cards with metal contact strips facing down, and notched corners facing into the appropriate labeled slot on the PROMASTER® reader. For xD and SM, insert the cards with metal contacts strips facing up.

Be sure to push the memory card all the way into the PROMASTER® reader. To remove cards, pull out the cards carefully.

#### **SPECIFICATONS**

- Type: Hi-Speed USB 2.0, USB 1.1, CE, FCC, WEEEConnections
- Connection: USB type A male to mini B male cable (included)

#### **SYSTEM REQUIREMENTS**

- USB port
- Compatible with: Windows XP, Vista, Windows 7 Mac OS 9.2 or 10.1.2.3 or higher

#### **ONE-YEAR LIMITED WARRANTY**

PROMASTER® warrants to the original end user that, for one year from the date of original retail purchase, under normal intended usage, your PROMASTER® Reader/Writer (the Product) will be free from defects in materials and workmanship that would prevent it from performing according to published product specifications.

#### **Warranty Return Procedure**

If you require service under this warranty, return this product along with your ORIGINAL DATED sales receipt to the PROMASTER® dealer where you purchased your product. If this is not convenient, visit www.promaster.com on the internet for other service options.

Made in Taiwan

Code 6398

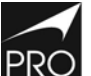

PHOTOGRAPHIC RESEARCH ORGANIZATION, INC. FAIRFIELD, CT 06825

#### www.promaster.com

PROMASTER is a supplier of premium quality lenses, digital camera memory, batteries and accessories, binoculars, filters, digital and conventional electronic flashes, camera cases and tripods.